# **Playlists By Volume**

### v1.2

For iTunes 11+/OS X 10.10+ Find more free AppleScripts and info on writing your own at Doug's AppleScripts for iTunes.

This applet goes through the iTunes library and sorts each track into a new discrete playlist named for the drive each track's file is located on.

For macOS 10.10 and later only.

This script is Donationware. If you use it and like it please consider making a donation to support my AppleScripting efforts. Click here for more info.

# **Installation:**

This script is an **AppleScript applet** and can be launched from any convenient location by double-clicking its icon in the Finder. However, it is probably best accessed from the iTunes Script menu.

Put the applet in your iTunes "Scripts" folder. This is located in your [user name] / Library / iTunes / folder.

The user Library directory is hidden by default. To make it visible, hold down the Option key on your keyboard and select Go > Library from the Finder.

If there is no folder named "Scripts" in the [user name] / Library / iTunes / folder then create one and put the applet in it. It will then appear in iTunes' Script menu, and can be activated by selecting by name and clicking. Be sure to also save this Read Me document in a safe and convenient place.

See the online Download FAQ for more info and video on downloading and

installing AppleScripts.

## How to use:

Launch the applet and choose to include just **Video**, all **Audio & Videos** or just **Audio** tracks by clicking the appropriate button:

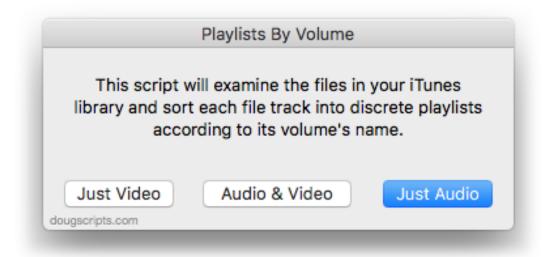

The tracks will be sorted into discrete playlists based on the volume name in the track's file's file path. The playlists will be named something like this:

--> Files\_on\_volume My External Drive

After a few moments the playlists will be created. In my tests, the applet sorted about two thousand tracks per minute. Other experiences will vary.

- On each successive launch of the applet the playlists will be deleted (well, any playlists that start with the default playlist name prefix will be deleted) and then recreated. No tracks will be deleted from the iTunes library.
- To change the default text used as the playlist name's prefix ("--> Files\_on\_volume ") enter something like this in **Terminal.app** while the applet is not running:

defaults write com.dougscripts.playlistsbyvolume defaultPlaylistNamePrefix - string 'SOMENAME '

...replacing SOMENAME with your new text. Be sure to include the single quotes and a space at the end to separate the prefix text from the volume name that will be appended to it.

The script will quit automatically when it has completed going through the library. Or, you can interupt the sort and quit the applet anytime by clicking the **Stop** button in the progress panel.

You can check **Console.app** for messages the applet may log during operation. In case you don't know:

- Console.app is located in the Applications/Utilities/ folder.
- Launch Console.app
- At the top of the left column, select your machine under "Devices". (If no left column is visible, choose "Show Sources" from the View menu, or press Command-0.)
- In the toolbar's Search field, enter "Playlists By Volume" and then press your keyboard's Return key.
- The list of messages in the large right side of the window should display the most recent messages from Playlists By Volume. If messages do not appear after a few moments, you may have to launch and attempt to use Playlists By Volume so Console will record the messages it generates as you use it.

# **Helpful Links:**

Information and download link for this script is located at:

http://dougscripts.com/itunes/scripts/ss.php?sp=needledrop

If you have any trouble with this script, please email me.

My name is Doug Adams support@dougscripts.com

Click on the underlined URL text:

- Doug's AppleScripts for iTunes
- Assign Shortcut Keys to AppleScripts
- Doug's RSS Feed **Recent site news**, **script additions and updates** (add link to your news reader)
- 30 Most Recent RSS Feed **Most recent new and updated scripts** (add link to your news reader)

#### **Version History:**

### v1.2 may 30 2017

- Minor maintenance
- Fixes compatibility issue with macOS 10.12.5
- This version for macOS 10.10 and later only

### v1.1 july 15 2015

- Preliminary support for OS X 10.11 (El Capitan)
- Accommodates changes in iTunes 12.2

### v1.0 mar 28 2014

-initial release

This doc last updated May 30 2017

This software is released "as-is". By using it or modifying it you agree that its author cannot be held responsible or liable for any tragedies resulting thereof.

AppleScript, iTunes, iPhone, iPad and iPod are registered trademarks of Apple Inc.